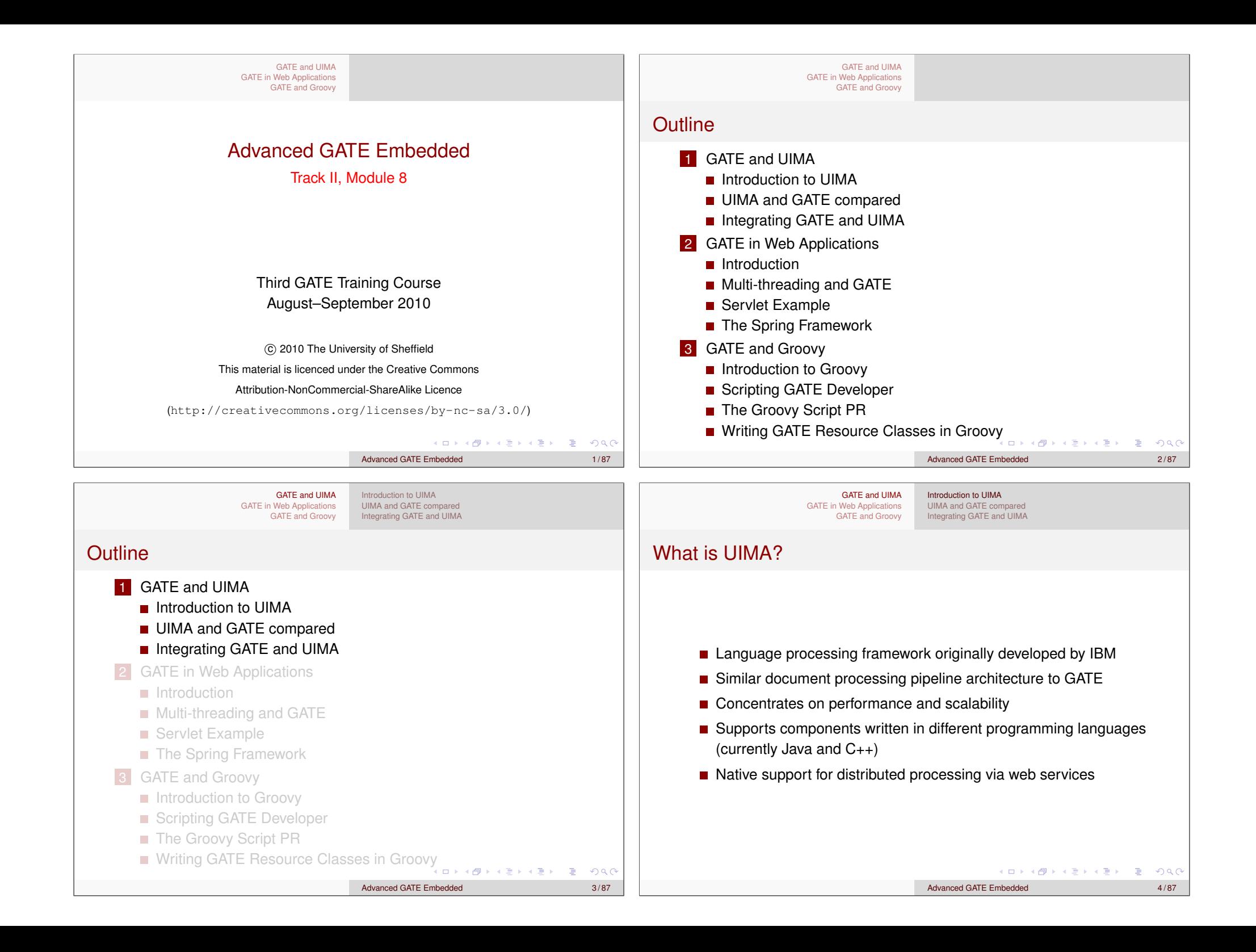

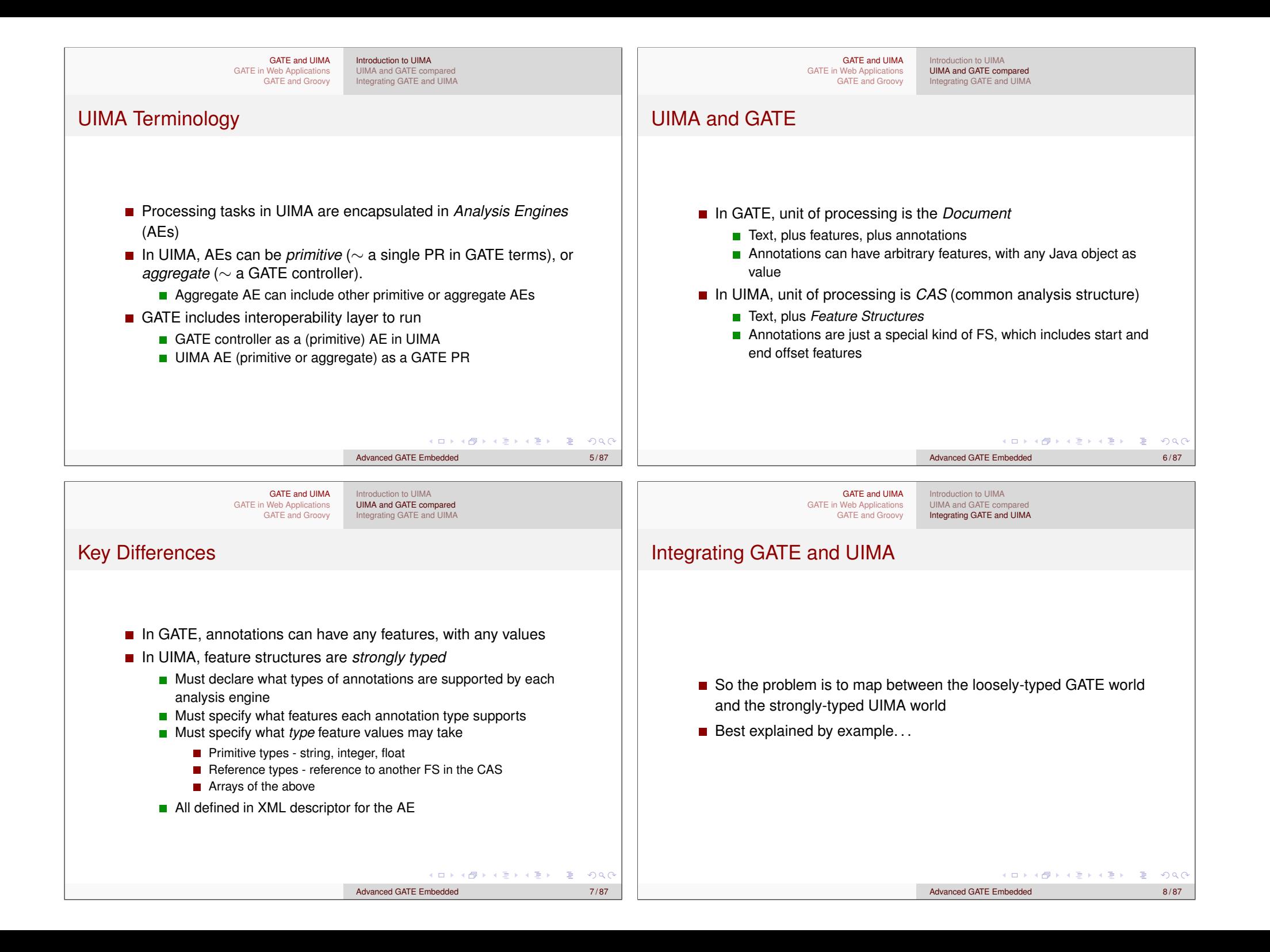

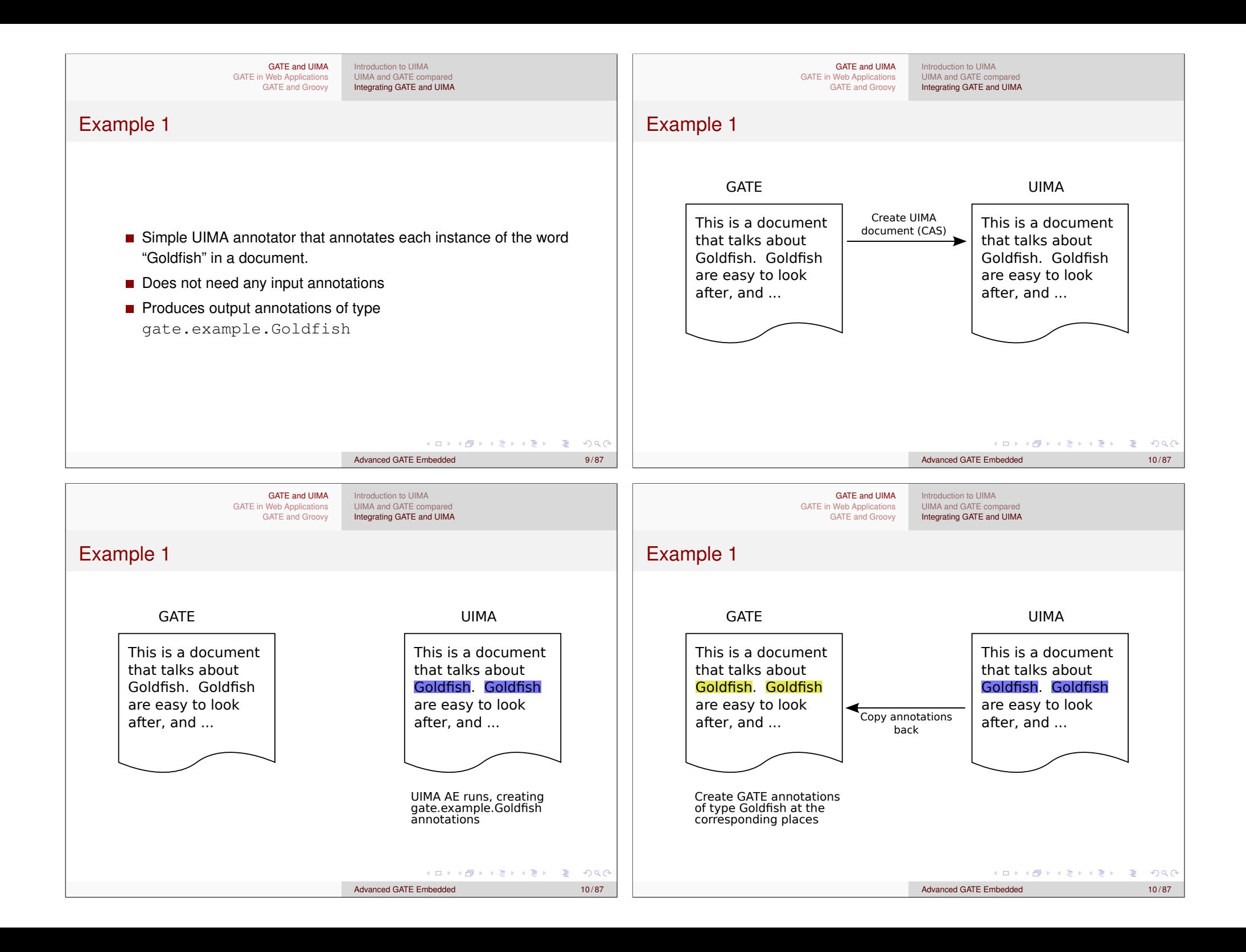

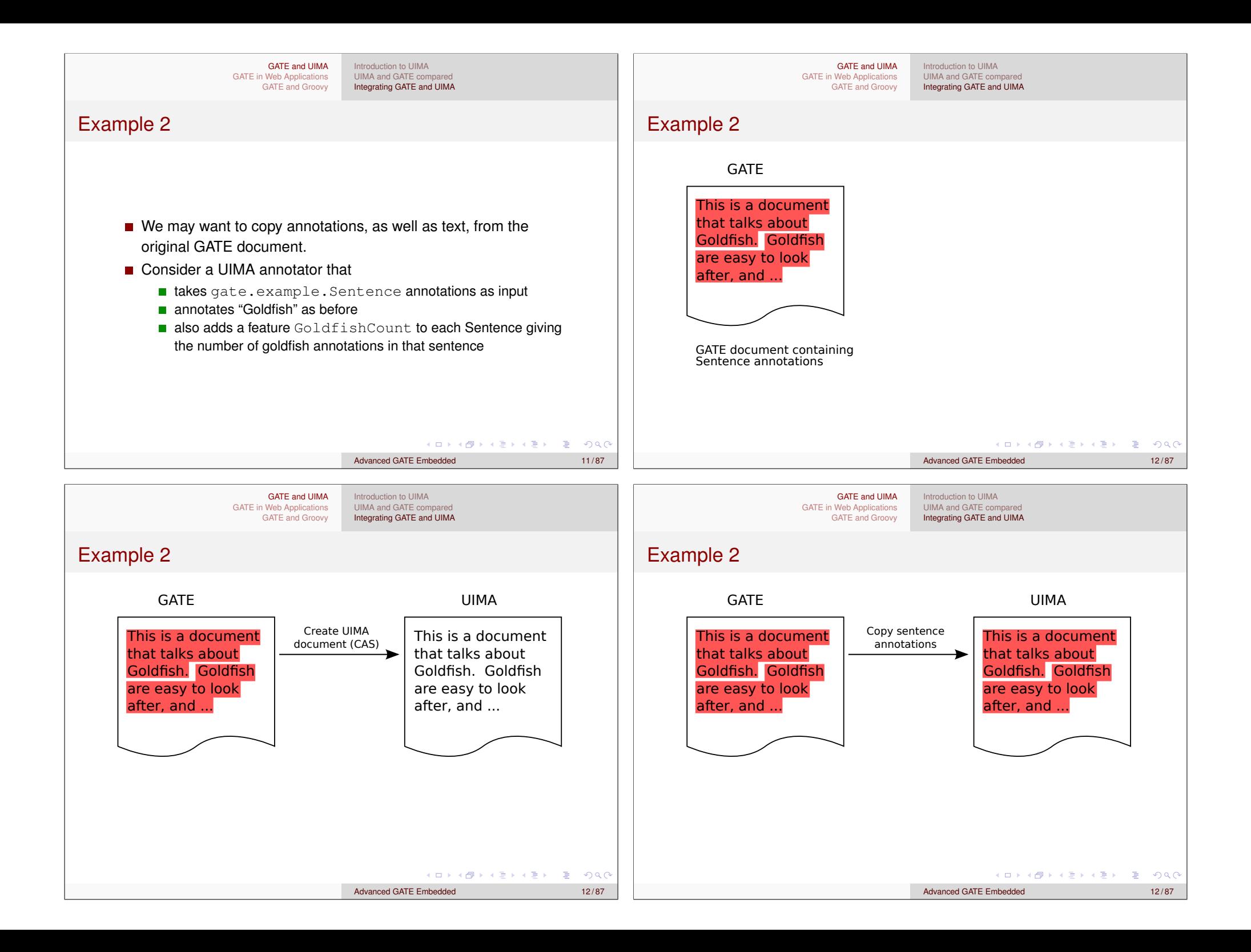

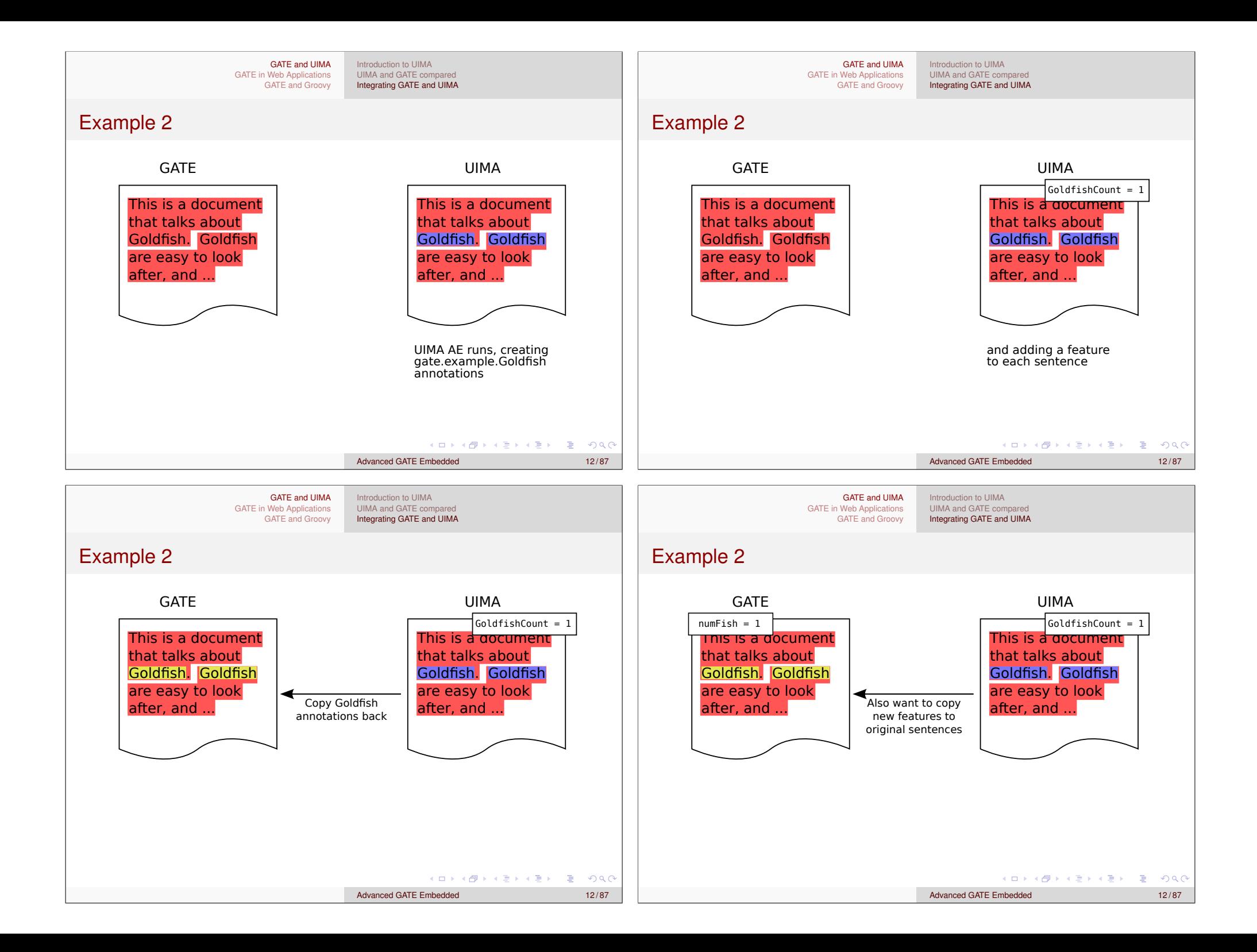

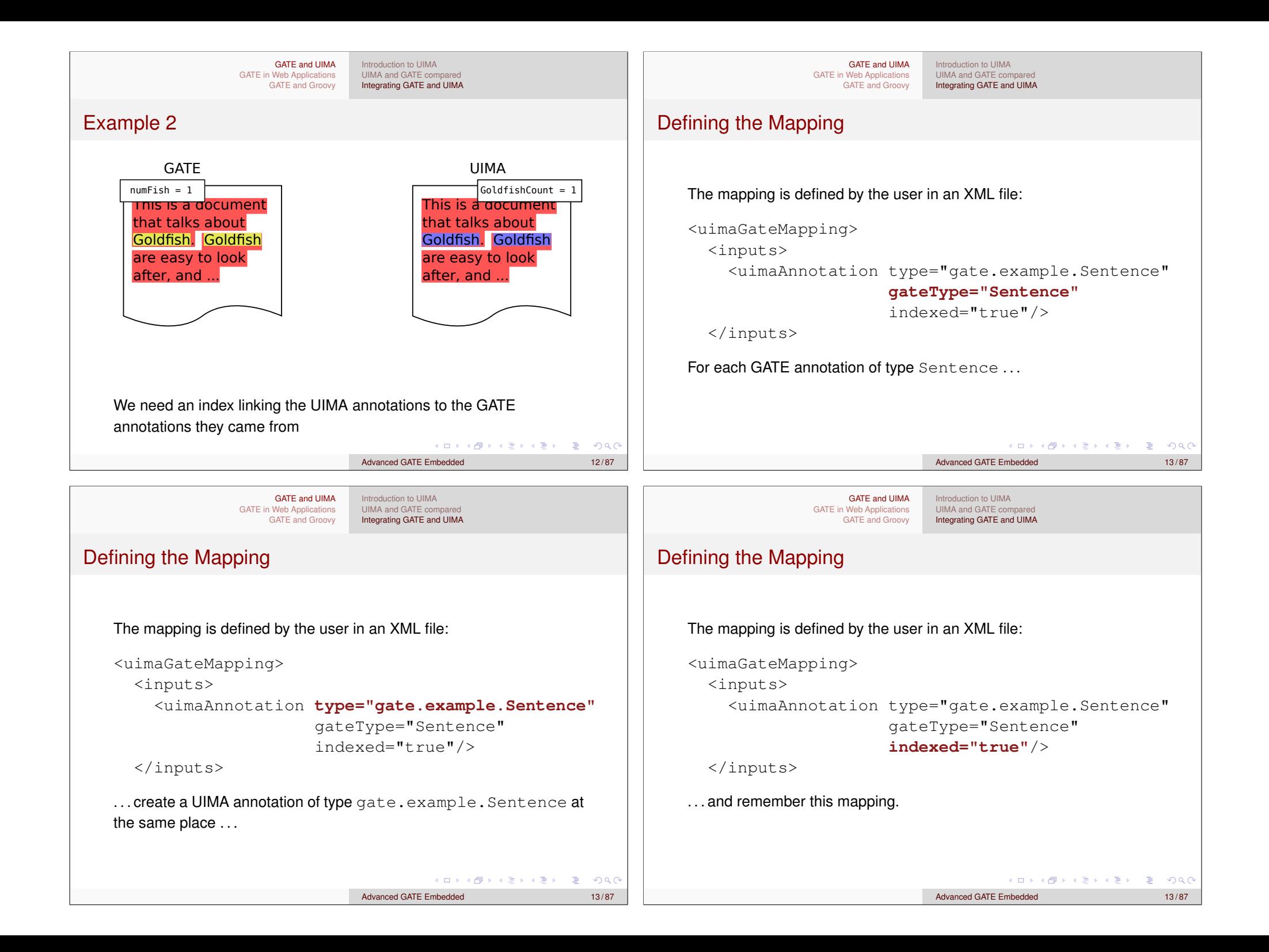

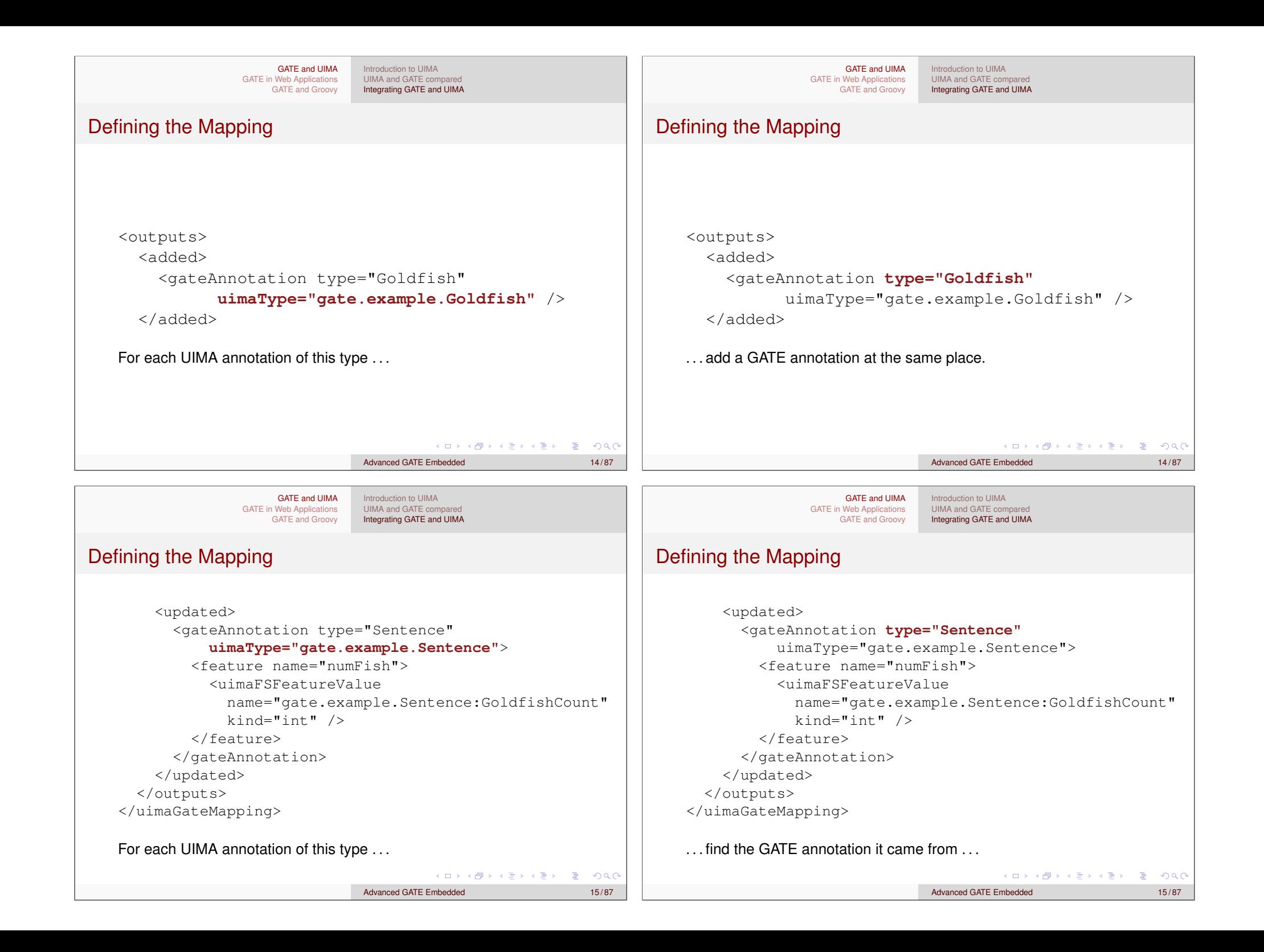

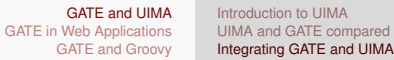

### Defining the Mapping

<updated> <gateAnnotation type="Sentence" uimaType="gate.example.Sentence"> <**feature name="numFish"**> <uimaFSFeatureValue name="gate.example.Sentence:GoldfishCount" kind="int" /> </feature> </gateAnnotation> </updated> </outputs> </uimaGateMapping>

... and set this annotation's numFish feature ...

 $A \cup B \cup A \cup B \cup A \cup B \cup A \cup B \cup B$ 

GATE and UIMA GATE in Web Applications GATE and Groovy

Introduction to UIMA UIMA and GATE compared Integrating GATE and UIMA

Advanced GATE Embedded

### Embedding UIMA in GATE

- Write the mapping descriptor
	- Must ensure that all the annotations and features declared as input capabilities by the UIMA AE are supplied by the mapping.
	- Must not attempt to map to a UIMA FS type that is not declared in the AE's type system.
- For a Java AE, need to get UIMA AE implementation class onto the GATE ClassLoader: define a plugin with just the relevant <JAR> entries:
- <sup>1</sup> <CREOLE-DIRECTORY>
- <sup>2</sup> <JAR>myUimaAE.jar</JAR>
- <sup>3</sup> <JAR>some-dependency.jar</JAR>
- <sup>4</sup> </CREOLE-DIRECTORY>

**Load this plugin (in addition to the UIMA plugin)** 

Advanced GATE Embedded 16 / 87

GATE and UIMA GATE in Web Applications GATE and Groovy Introduction to UIMA UIMA and GATE compared Integrating GATE and UIMA

### Defining the Mapping

<updated> <gateAnnotation type="Sentence" uimaType="gate.example.Sentence"> <feature name="numFish"> <uimaFSFeatureValue **name="gate.example.Sentence:GoldfishCount" kind="int"** /> </feature> </gateAnnotation> </updated> </outputs> </uimaGateMapping>

... to the value of the GoldfishCount feature from the UIMA anno-

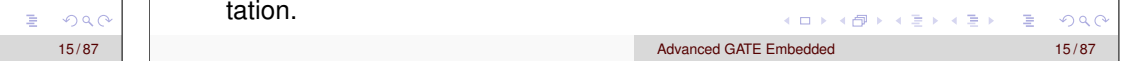

GATE and UIMA GATE in Web Applications GATE and Groovy Introduction to UIMA UIMA and GATE compared Integrating GATE and UIMA

# Embedding UIMA in GATE

- For  $C_{++}$  AEs, put the implementation library somewhere Java can find it.
- For remote service AEs no additional config is required.
- Create an instance of gate.uima.AnalysisEnginePR ("UIMA Analysis Engine" in GATE Developer)
- Init parameters are URLs to the UIMA AE descriptor XML and the mapping descriptor.
- Runtime parameter is the annotationSetName containing the annotations to map.
	- $\blacksquare$  If you need to map annotations from several sets, use annotation set transfer or JAPE.

K ロ ▶ K 個 ▶ K 할 ▶ K 할 ▶ 이 할 → 9 Q @

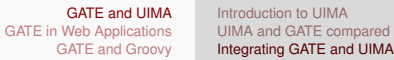

### Embedding GATE in UIMA

- Gontroller must be saved as an .  $xqapp$  with all PR runtime parameter values (except document and corpus) pre-configured correctly.
- $\blacksquare$  Mapping descriptor format is the same (but <gateAnnotation> in the input section and <uimaAnnotation> in the output section)
- Each <gateAnnotation> or <uimaAnnotation> element can specify an annotationSet attribute, to support mapping to/from several GATE annotation sets.
	- $\blacksquare$  on input create the GATE annotation in this set
	- $\blacksquare$  on output look for the GATE annotation in this set

K L K 4 E K K E K K E K  $ORO$ 

K ロ > K 個 > K 로 > K 로 > - 로 - K Q Q Q

Advanced GATE Embedded 18/87

GATE and UIMA GATE in Web Applications GATE and Groovy

Introduction to UIMA UIMA and GATE compared Integrating GATE and UIMA

## Exercise 1: Embedding UIMA in GATE

Run some of the example UIMA-in-GATE code provided with GATE

- Load the UIMA plugin
- Load plugins/UIMA/examples as a plugin (you'll need to "Add a CREOLE repository")
	- This loads the implementation classes for the example UIMA AEs.
- Load a default ANNIE application
- Create a UIMA Analysis Engine PR with these parameters (relative to plugins/UIMA/examples/conf) and add it to the end of the ANNIE application
	- analysisEngineDescriptor: uima\_descriptors/TokenHandlerAggregate.xml
	- mappingDescriptor: mapping/TokenHandlerMapping.xml

GATE and UIMA GATE in Web Applications GATE and Groovy Introduction to UIMA UIMA and GATE compared Integrating GATE and UIMA

## Embedding GATE in UIMA

- Include gate.jar, the appropriate JARs from GATE's lib, and uima-gate.jar from the UIMA plugin on classpath.
- GATE provides a skeleton AE descriptor which needs to be customized
	- **type system and capabilities to match the GATE mapping**
	- **E** external resource bindings to point to the saved .  $xqap$  and the mapping descriptor.
- $\blacksquare$  The AE will initialize GATE if necessary UIMA application doesn't need to know it's embedding GATE.
- For more details, see the user quide (http://gate.ac.uk/userguide/chap:uima) and the

test directory under plugins/UIMA.

### 4 ロ > 4 団 > 4 ミ > 4 ミ > 三 シ 9 Q Q

Advanced GATE Embedded 19/87

GATE and UIMA GATE in Web Applications GATE and Groovy

#### Introduction to UIMA UIMA and GATE compared Integrating GATE and UIMA

# Exercise 1: Embedding UIMA in GATE

- $\blacksquare$  Run the application over a document of your choice Token annotations have a numLower feature giving the number of lowercase letters in the token.
- Code is in plugins/UIMA/examples/src, have a look at the code and the mapping descriptor, see how the mapping is configured.
- Try changing the mapping to map the LowerCaseLetters feature from UIMA to a different name in GATE.
- Other AE descriptors and their associated mappings if you want to experiment further.

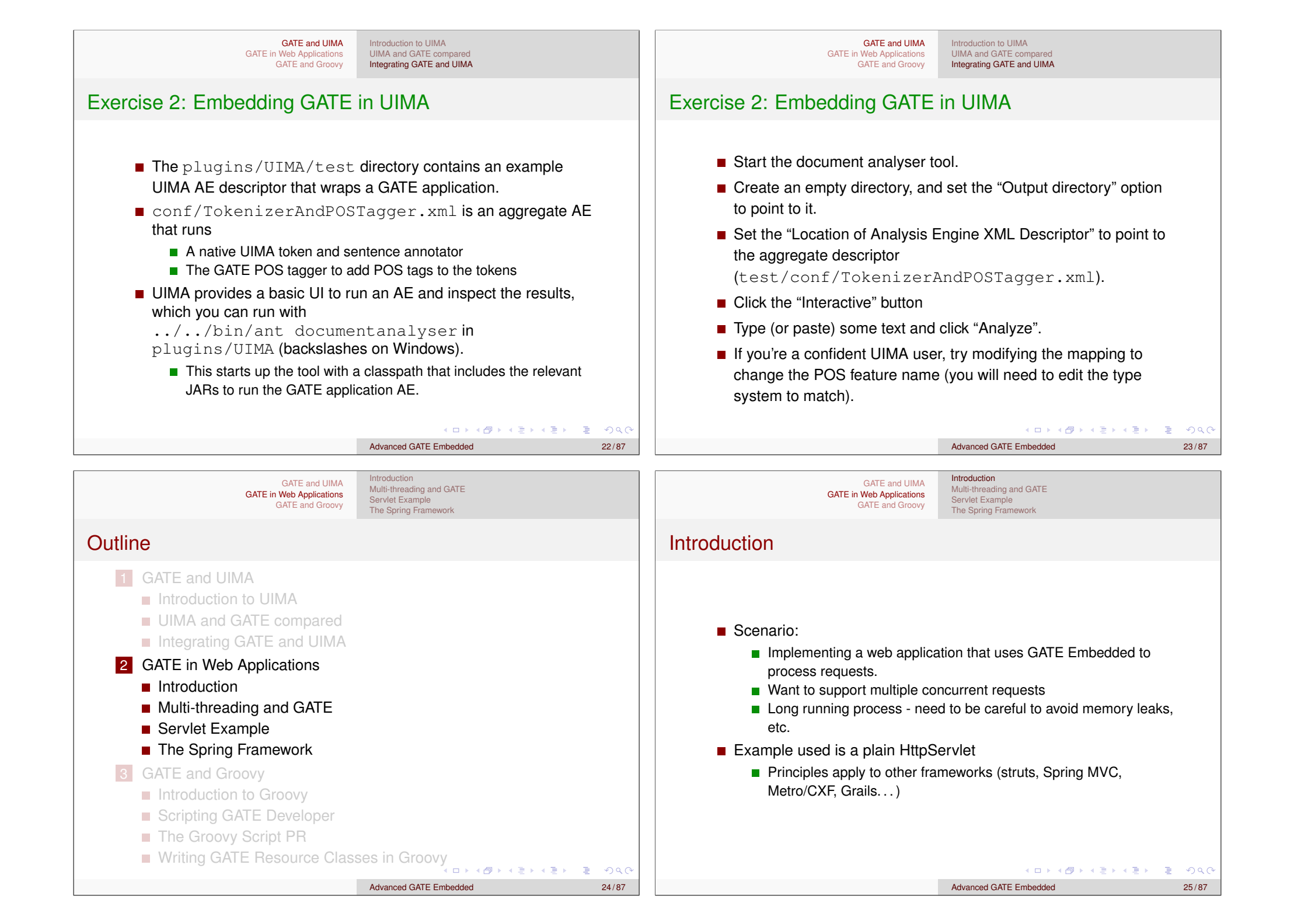

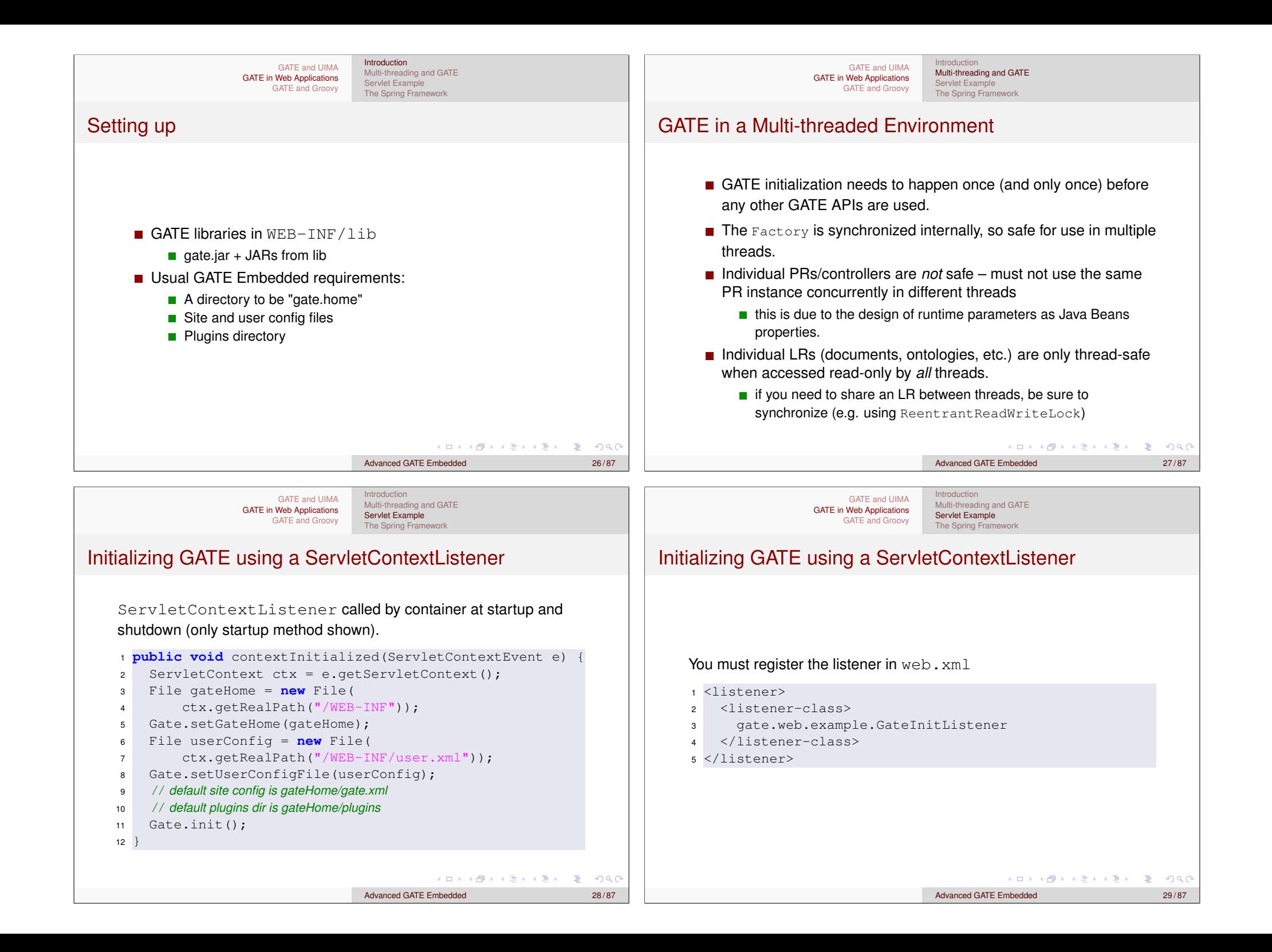

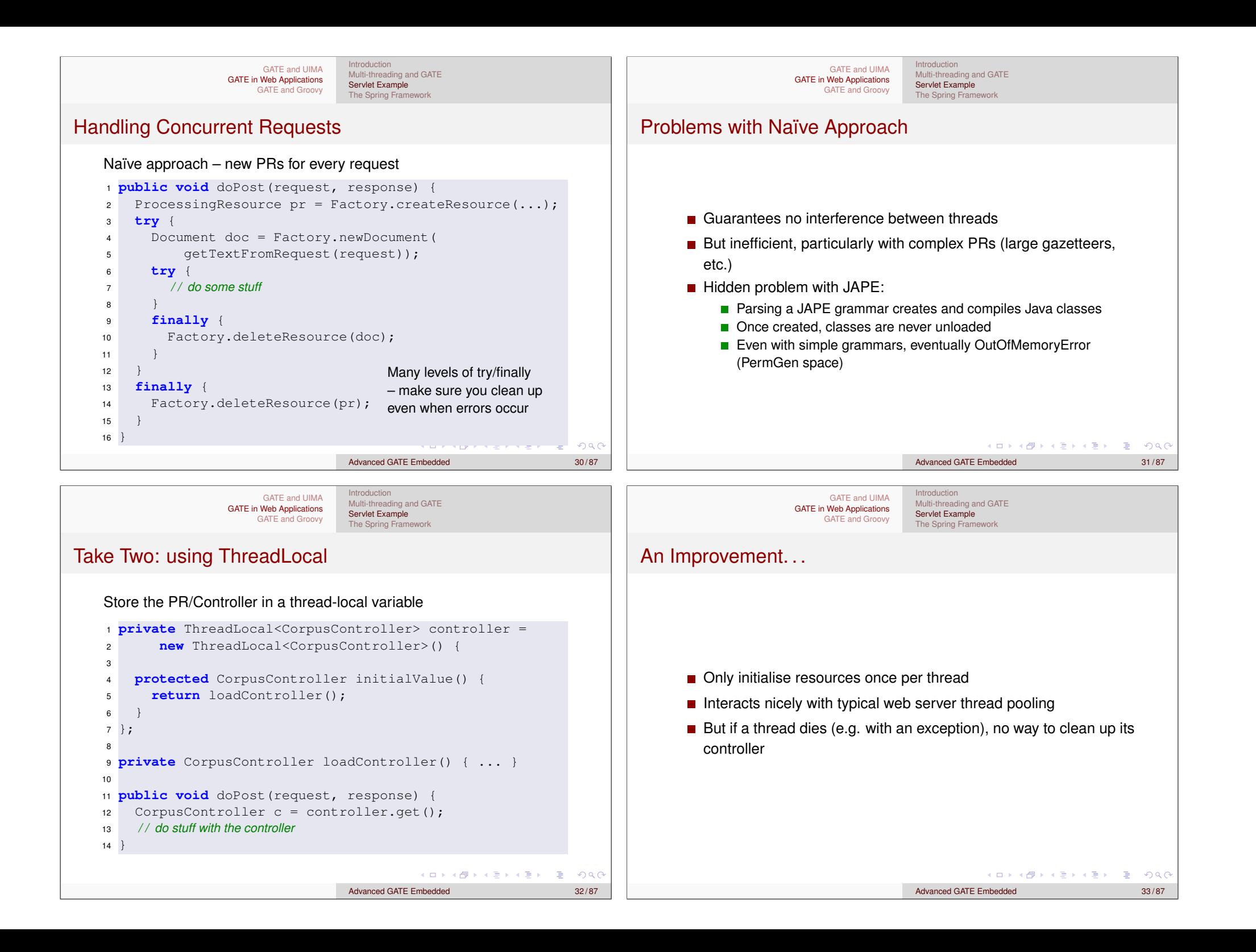

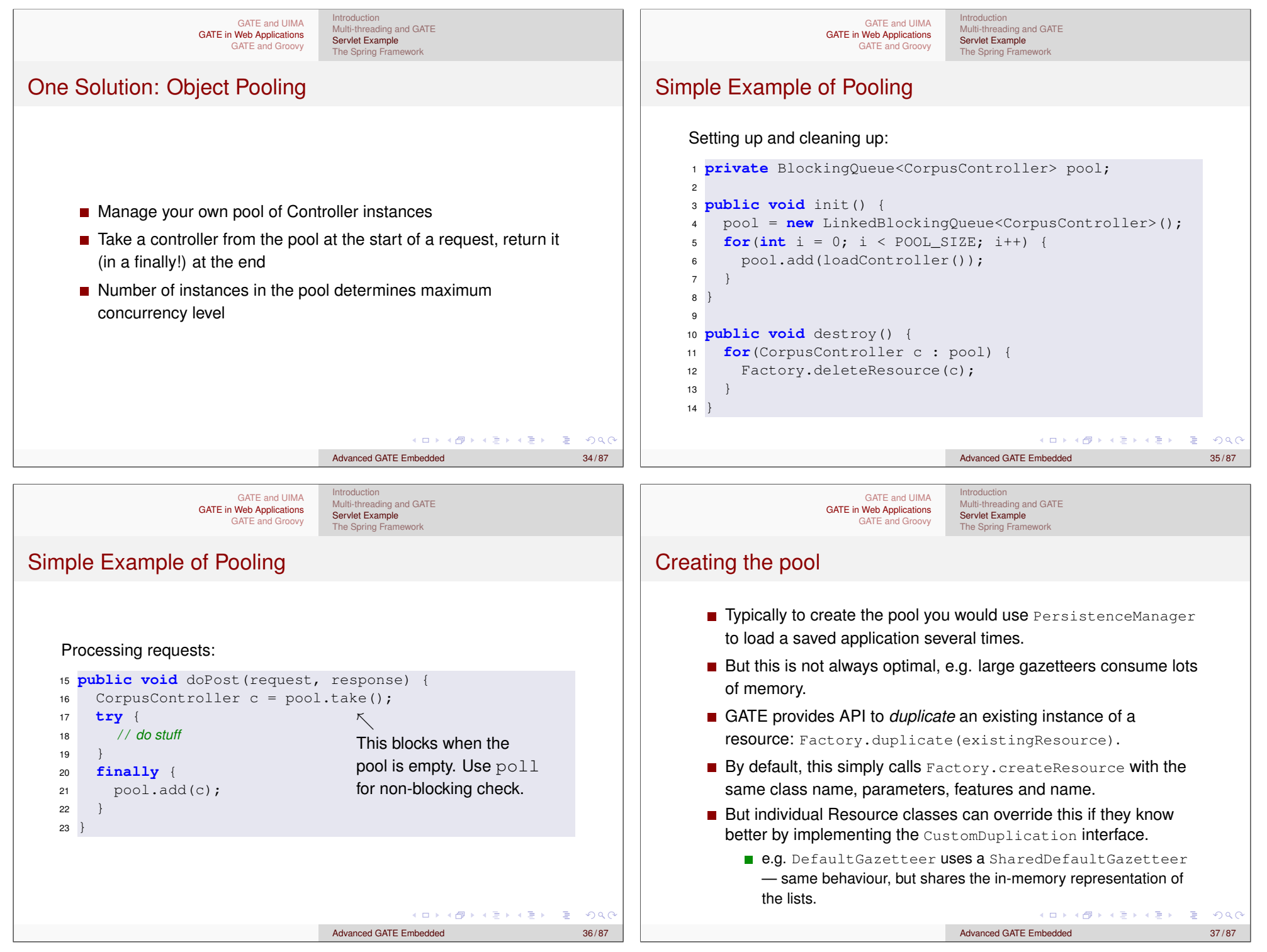

- With most PRs it is safe to create lots of identical instances
- **But** *not all* 
	- e.g. training a machine learning model with the batch learning PR (in the Learning plugin)
	- **but it is safe to have several instances** *applying* **an existing model.**

Advanced GATE Embedded 38/87

**KID KIND KIND KIND** 

- When using Factory.duplicate, be careful not to duplicate a PR that is being used by another thread
	- $\blacksquare$  i.e. either create all your duplicates up-front or else keep the original prototype "pristine".

## Exporting the Grunt Work: Spring

- http://www.springsource.org/
- "Inversion of Control"
- Configure your business objects and connections between them using XML or Java annotations
- Handles application startup and shutdown
- GATE provides helpers to initialise GATE, load saved applications, etc.
- Built-in support for object pooling
- Web application framework (Spring MVC)
- $\blacksquare$  Used by other frameworks (Grails, CXF, ...)

## KO KA KO KID KID KID KA KID KID K

Advanced GATE Embedded 39/87

Introduction Introduction GATE and UIMA GATE and UIMA Multi-threading and GATE Multi-threading and GATE GATE in Web Applications GATE in Web Applications Servlet Example Servlet Example GATE and Groovy GATE and Groovy The Spring Framework The Spring Framework Using Spring in Web Applications Initializing GATE via Spring **Spring provides a** ServletContextListener to create a applicationContext.xml: single *application context* at startup. 1 <beans <sup>2</sup> xmlns="http://www.springframework.org/schema/beans" ■ Takes configuration by default from <sup>3</sup> xmlns:gate="http://gate.ac.uk/ns/spring"> WEB-INF/applicationContext.xml <sup>4</sup> <gate:init gate-home="/WEB-INF" Context made available through the ServletContext <sup>5</sup> plugins-home="/WEB-INF/plugins" <sup>6</sup> site-config-file="/WEB-INF/gate.xml" For our running example we use Spring's <sup>7</sup> user-config-file="/WEB-INF/user-gate.xml"> HttpRequestHandler interface which abstracts from servlet <sup>8</sup> <gate:preload-plugins> API <sup>9</sup> <value>/WEB-INF/plugins/ANNIE</value> <sup>10</sup> </gate:preload-plugins> Configure an HttpRequestHandler implementation as a <sup>11</sup> </gate:init> Spring bean, make it available as a servlet.  $12$  </beans> ■ allows us to configure dependencies and pooling using Spring **YO A GET YEAR A BY YOUR** KO KA (FRA ER KEN KON Advanced GATE Embedded 40/87 Advanced GATE Embedded 41/87

 $ORO$ 

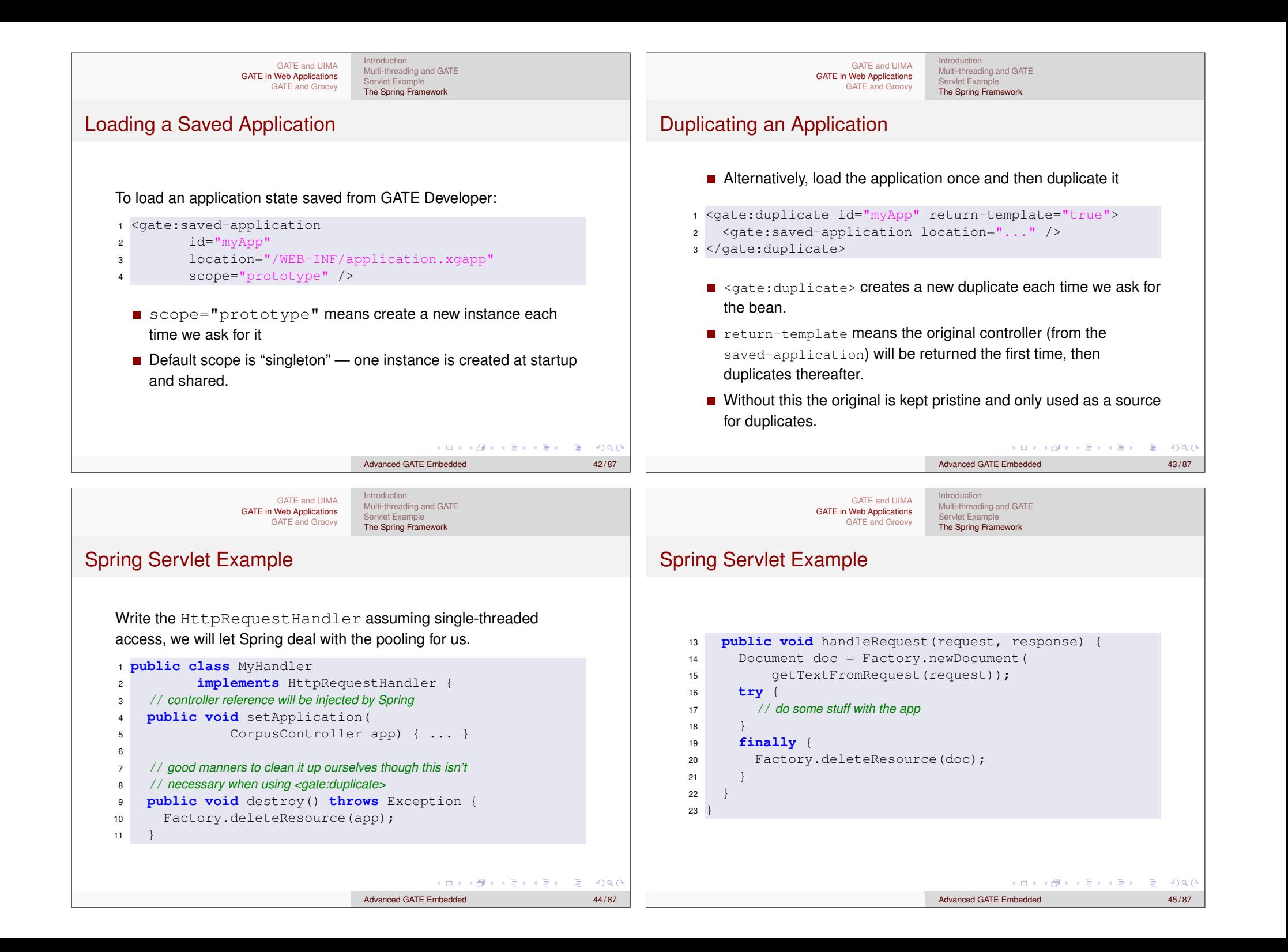

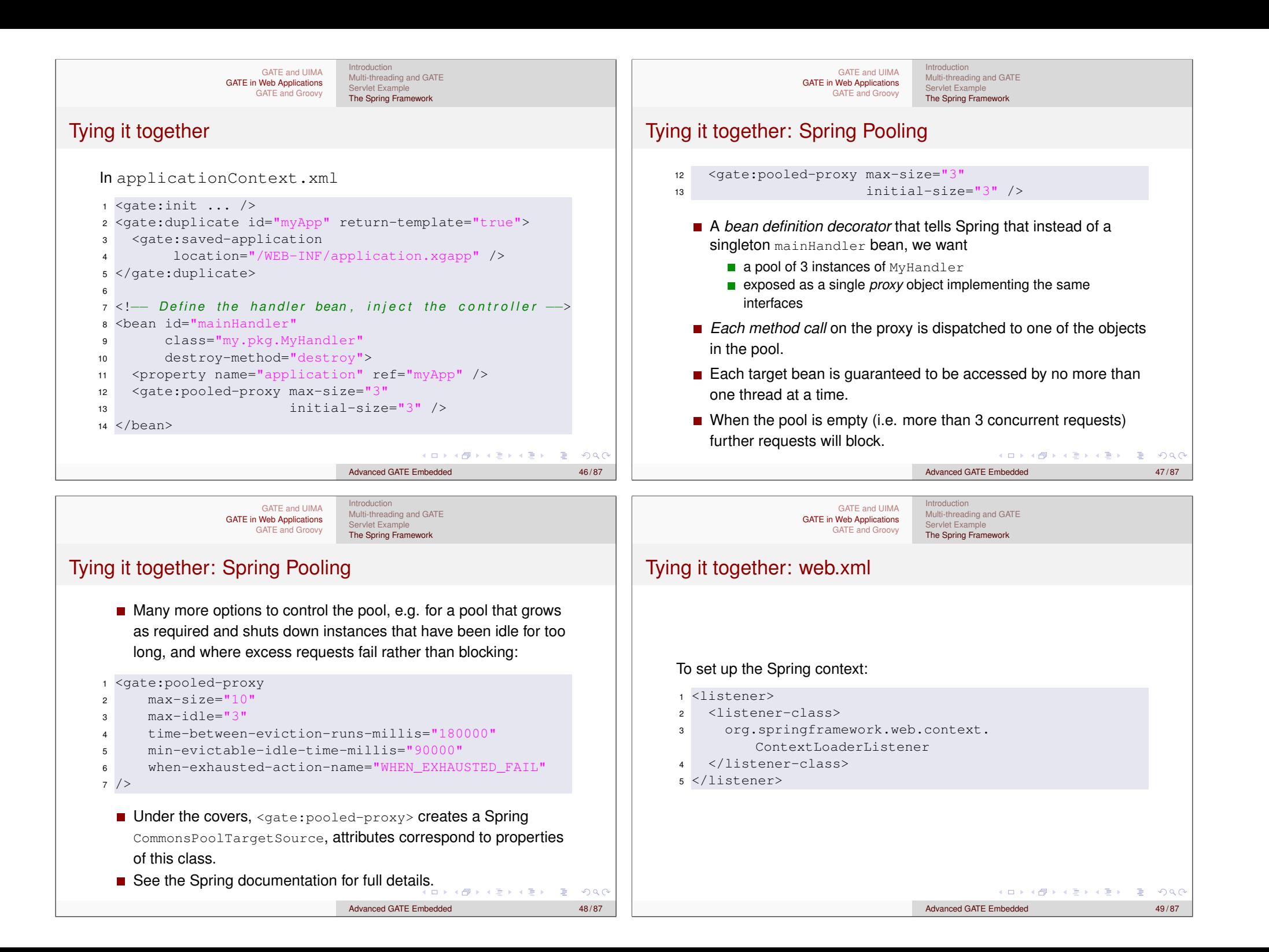

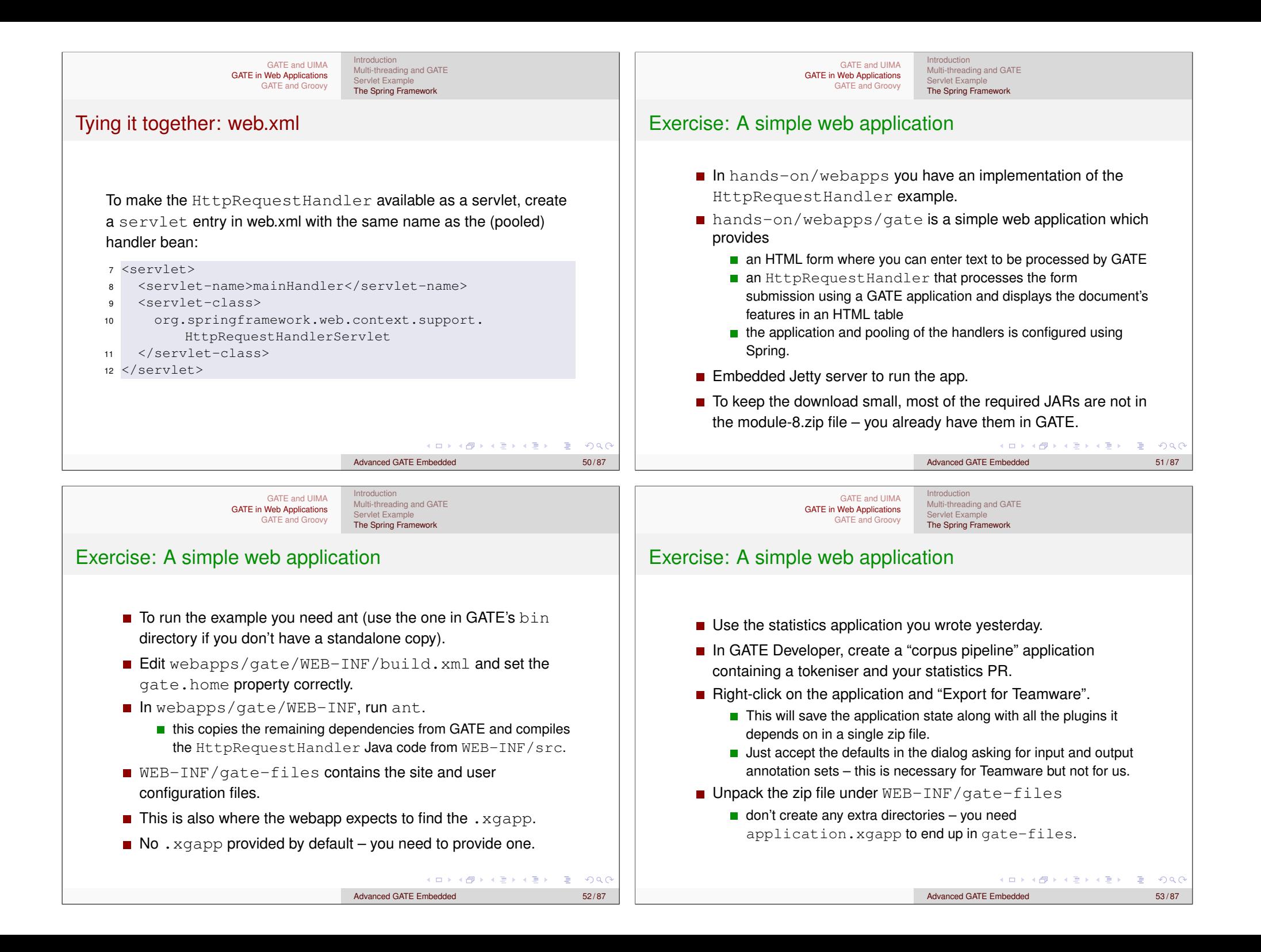

![](_page_17_Picture_0.jpeg)

- 
- 6 7 <!-- Define the processor bean to be pooled -->
- <sup>8</sup> <bean id="documentProcessor"
- <sup>9</sup> class="gate.util.
	- LanguageAnalyserDocumentProcessor"
- <sup>10</sup> destroy-method="cleanup">
- <sup>11</sup> <property name="analyser" ref="myApp" />
- <sup>12</sup> <gate:pooled-proxy max-size="3" />
- $13 \leq/b$ ean>

Advanced GATE Embedded 57/87

Always clean up after yourself, even if things go wrong

(deleteResource in a finally block).

![](_page_18_Picture_357.jpeg)

### More Groovy Syntax

- Shorthand for lists: ["item1", "item2"] declares an ArrayList
- Shorthand for maps: [foo:"bar"] creates a HashMap mapping the key  $\mathbb{r}_{\text{foo}}$ " to the value  $\mathbb{r}_{\text{bar}}$ ".
- **Interpolation in** *double-quoted* strings (like Perl):

"There are \${anns.size()} annotations of type \${annType}"

- **Parentheses for method calls are optional (where this is** unambiguous): myList.add 0, "someString"
	- When you use parentheses, if the last parameter is a closure it can go outside them: this is a method call with two parameters someList.inject(0) { last, cur -> last + cur }
- "slashy string" syntax where backslashes don't need to be doubled: /C:\Program Files\Gate/ equivalent to 'C:\\Program Files\\Gate' 4 ロ > 4 団 > 4 ミ > 4 ミ > 三 シ 9 Q Q

![](_page_19_Figure_10.jpeg)

Parameter to **collect**, **findAll**, etc. is a *closure*

**Closures** 

GATE and UIMA GATE in Web Applications GATE and Groovy

like an anonymous function (JavaScript), a block of code that can be assigned to a variable and called repeatedly.

Introduction to Groovy Scripting GATE Developer The Groovy Script PR

Writing GATE Resource Classes in Groovy

- Can declare parameters (typed or untyped) between the opening brace and the  $\rightarrow$
- $\blacksquare$  If no explicit parameters, closure has an implicit parameter called it.
- Closures have access to the variables in their containing scope (unlike Java inner classes these do not have to be **final**).
- The return value of a closure is the value of its last expression (or an explicit **return**).
- Closures are used all over the place in Groovy

KO KA KO KERKER DE POLO

![](_page_20_Picture_0.jpeg)

![](_page_21_Picture_0.jpeg)

![](_page_22_Picture_0.jpeg)

![](_page_23_Picture_0.jpeg)

![](_page_24_Figure_0.jpeg)

![](_page_25_Figure_0.jpeg)